Quando appare la scritta CODE al posto del numero di chiave:

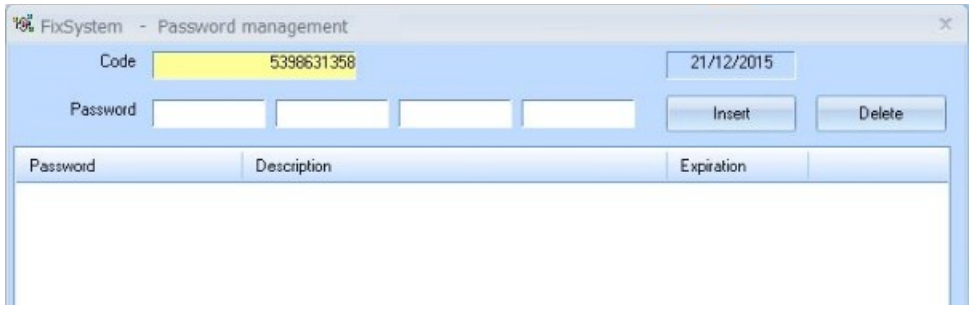

Significa che la chiave hardware non viene letta.

Questo può avvenire quando:

1. la chiave hardware non è inserita nel computer SOLUZIONE -> chiudere FixAlfa, inserire la chiave, riaprire FixAlfa

2. la chiave hardware è inserita in una porta USB non funzionante SOLUZIONE-> chiudere FixAlfa, inserire la chiave in un'altra porta USB, riaprire FixAlfa

3. I drivers della chiave non si sono correttamente installati/sono stati rimossi SOLUZIONE-> chiudere FixAlfa, TOGLIERE LA CHIAVE USB, rimuovere i drivers da Pannello di Controllo (riavviare il PC se richiesto)

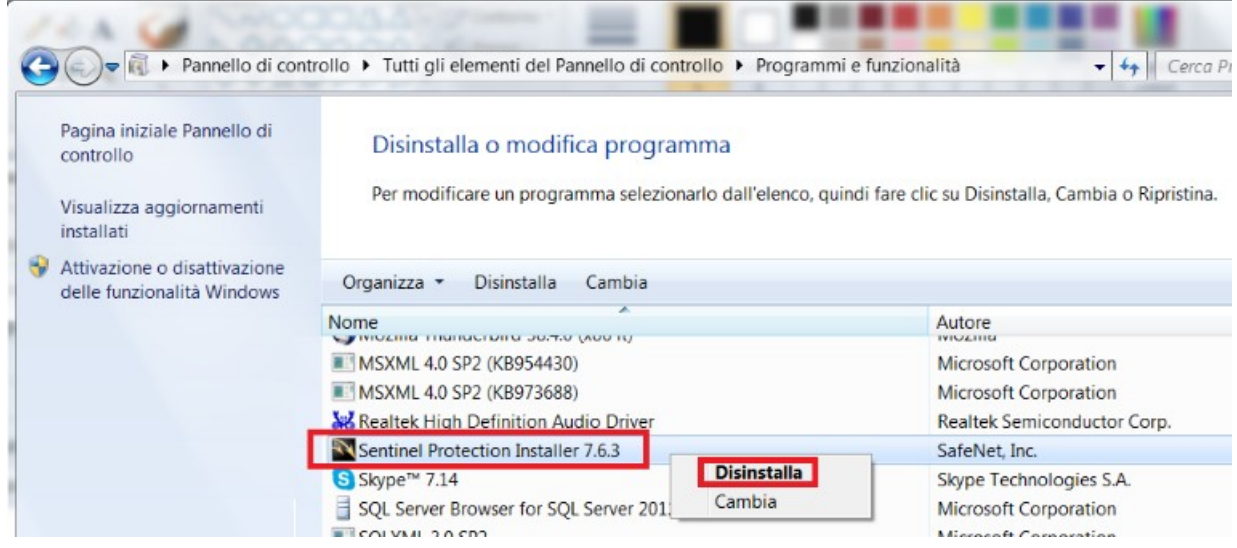

Reinstallare i Drivers che può scaricare dal nostro sito ftp:

[https://www.tesysoftware.com/wp-content/themes/v\\_child/download/SentinelProtectionInstaller765.exe](https://www.tesysoftware.com/wp-content/themes/v_child/download/SentinelProtectionInstaller765.exe)

Quando, durante l'installazione dei drivers, compare questa maschera:

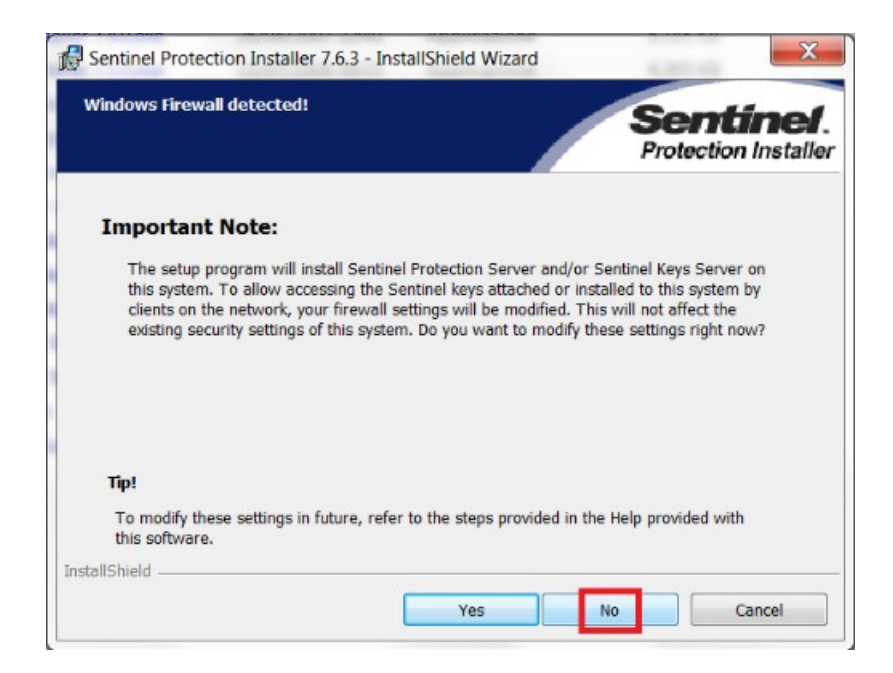

## Scegliere NO e proseguire

Terminata l'installazione INSERIRE LA CHIAVE USB, poi far partire FixAlfa.